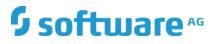

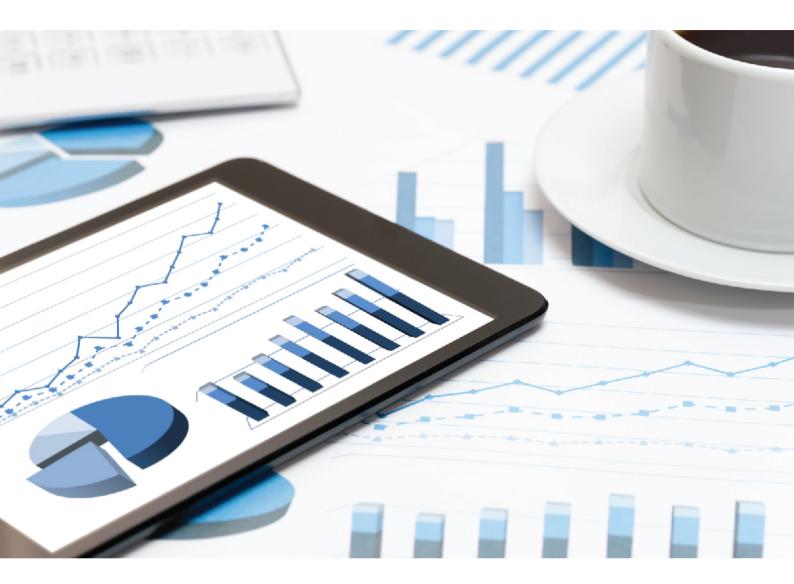

# ARIS DOCUMENT STORAGE COMMAND-LINE TOOL

VERSION 10.0 - SERVICE RELEASE 7 December 2018

This document applies to ARIS Version 10.0 and to all subsequent releases.

Specifications contained herein are subject to change and these changes will be reported in subsequent release notes or new editions.

Copyright © 2010 - 2018 <u>Software AG</u>, Darmstadt, Germany and/or Software AG USA Inc., Reston, VA, USA, and/or its subsidiaries and/or its affiliates and/or their licensors.

The name <u>Software AG</u> and all Software AG product names are either trademarks or registered trademarks of <u>Software AG</u> and/or Software AG USA Inc. and/or its subsidiaries and/or its affiliates and/or their licensors. Other company and product names mentioned herein may be trademarks of their respective owners.

Detailed information on trademarks and patents owned by <u>Software AG</u> and/or its subsidiaries is located at <u>http://softwareag.com/licenses</u>.

Use of this software is subject to adherence to Software AG's licensing conditions and terms. These terms are part of the product documentation, located at <u>http://softwareag.com/licenses</u> and/or in the root installation directory of the licensed product(s).

This software may include portions of third-party products. For third-party copyright notices, license terms, additional rights or restrictions, please refer to "License Texts, Copyright Notices and Disclaimers of Third Party Products". For certain specific third-party license restrictions, please refer to section E of the Legal Notices available under "License Terms and Conditions for Use of Software AG Products / Copyright and Trademark Notices of Software AG Products". These documents are part of the product documentation, located at

<u>http://softwareag.com/licenses</u> and/or in the root installation directory of the licensed product(s).

# Contents

| 1                   | Text c                                       | conventions         | 1 |
|---------------------|----------------------------------------------|---------------------|---|
| 2                   | Command line tools for ARIS document storage |                     |   |
| 3 Legal information |                                              | information         | 9 |
|                     | 3.1                                          | Documentation scope | 9 |
|                     | 3.2                                          | Data protection 1   | 0 |
|                     | 3.3                                          | Disclaimer 1        | 0 |

### 1 Text conventions

Menu items, file names, etc. are indicated in texts as follows:

- Menu items, key combinations, dialogs, file names, entries, etc. are displayed in **bold**.
- User-defined entries are shown <in bold and in angle brackets>.
- File extracts are shown in this font format:
   This paragraph contains a file extract.
- Warnings have a colored background:

#### Warning

This paragraph contains a warning.

### 2 Command line tools for ARIS document storage

ARIS document storage provides a set of command-line tools that can be used to perform administrative operations.

- ARIS must be running.
- The command-line tools must be executed in the following path:

<ARIS installation path>/server/bin/work/work\_adsadmin\_<your installation size, for example, s,m, or l>**/tools/bin** for Windows<sup>®</sup> operating systems

and

ARIS installation path>/cloudagent/bin/work/work\_adsadmin\_<your installation size, for example, s,m, or I>**/tools/bin** for Linux operating systems.

Please use **y-admintool.bat** for Windows operating systems and **y-admintool.sh** for Unix operating systems.

#### General usage

| Options            | Description                                             |
|--------------------|---------------------------------------------------------|
| -?, -h,help        | Show help, default: false                               |
| -s,server          | URL of ARIS document storage                            |
| -t,tenant          | ID of the tenant, The default value is <b>default</b> . |
| -umc,<br>umcserver | URL of User Management                                  |

| Commands         | Description                                                                                                    | Parameters                                                                                                    |
|------------------|----------------------------------------------------------------------------------------------------|----------------------------------------------------------------------------------------------------|
| adjustTimestamps | Modifies the time stamp<br>that is set while creating<br>or updating documents<br>and folders.<br>The timestamp is<br>modified for all<br>documents and folders<br>on a tenant.<br><b>Usage:</b><br>adjustTimestamps<br>[options] | <ul> <li>-password (-p) <password>. The default password is manager.</password></li> <li>-user (-u). The default user name is system.</li> <li>* -offset</li> <li>Offset to add (+) or to remove (-) in minutes, for example:</li> <li>"-210". The default value is "0".</li> </ul> |

| Commands  | Description                                                                                                    | Parameters                                                                                                    |
|-----------|----------------------------------------------------------------------------------------------------|----------------------------------------------------------------------------------------------------|
| anonymize | Anonymizes the user                                                                                                    | password (-p) <password></password>                                                                                                    |
|           | information for documents and folders                                                                                                    | Password of the executor, the default password                                                                                                    |
|           |                                                                                                    | is <b>manager</b> .                                                                                                    |
|           | Usage: anonymize<br>[options]                                                                                                    | By default, no access privileges are defined in<br>ARIS document storage. All users have access<br>to all folders - including the root folder - and                                                                                                    |
|           | This is comliant to GDPR.<br>The General Data<br>Protection Regulation<br>(GDPR) protects the                                                                                                    | documents. You can limit the access to individual folders of ARIS document storage so                                                                                                    |
|           |                                                                                                    | that not all ARIS document storage users can                                                                                                    |
|           |                                                                                                    | access all folders and their contents.                                                                                                    |
|           | rights of individuals'                                                                                                    | Please note:                                                                                                    |
|           | personal data within the<br>European Union. It also<br>regulates the export of<br>personal data outside the<br>EU. GDPR is a regulation<br>by the European<br>Parliament, the Council<br>of the European Union,<br>and the European<br>Commission. | If you delete only one user from the user list or<br>from user groups that have access to the folder<br>and then anonymize the folder data, all actions<br>related to the folder data are anonymized. This<br>means that the anonymization does not affect<br>the data of the deleted user only.<br>Before you delete a user, get the user ID of a<br>specific user from the user details in the user<br>management.<br>* -n,name<br>Name of the user or user group<br>* -type,type<br>Type of the user or user group<br>-u,user |
|           |                                                                                                    | User name                                                                                                    |
|           |                                                                                                    | Password of the executor, the default password                                                                                                    |
|           |                                                                                                    | is <b>system</b> .                                                                                                    |
|           |                                                                                                    | The user name is replaced by the string <b>anonymous</b> .                                                                                                    |

| Commands | Description | Parameters                                                                                     |
|----------|-------------|------------------------------------------------------------------------------------------------|
|          |             | -deltaimportfile "./importerrors.log".                                                         |
|          |             | In this case, the path parameter is ignored,                                                   |
|          |             | and only the files specified in the                                                            |
|          |             | importerrors.log file are imported.                                                            |
|          |             | -logfile                                                                                       |
|          |             | Specifies the name to be used for the log file                                                 |
|          |             | when the <b>loglevel</b> parameter is set, for example, <b>%LOGS%adsimport.log</b> .           |
|          |             | If nothing is specified, but logging is enabled                                                |
|          |             | using the <b>loglevel</b> parameter, the                                                       |
|          |             | adsimport.log file is saved to the current                                                     |
|          |             | working directory. The default value is                                                        |
|          |             | adsimport.log.                                                                                 |
|          |             | -loglevel                                                                                      |
|          |             | Specifies the log level for the bulk import of                                                 |
|          |             | documents. When set to <b>standard</b> , only                                                  |
|          |             | document names and IDs are logged. When set to <b>hyperlinks</b> , the HTTP links of documents |
|          |             | are also logged. The default value is <b>none</b> .                                            |
|          |             | * -path                                                                                        |
|          |             | Directory path to be used for bulk import of                                                   |
|          |             | documents, for example,                                                                        |
|          |             | C:/import/documents/. From the last folder                                                     |
|          |             | specified, the folder structure is reproduced in                                               |
|          |             | the repository of ARIS document storage.                                                       |
|          |             | <b>Example:</b> If the source folder has the following structure                               |
|          |             | C:/import/documents/folder1/folder2,                                                           |
|          |             | running the command-line tool using the                                                        |
|          |             | -patch option will generate the structure                                                      |
|          |             | documents/folder1/folder2 in ARIS                                                              |
|          |             | document storage.                                                                              |

| Commands | Description | Parameters                                                                                                    |
|----------|-------------|----------------------------------------------------------------------------------------------------|
|          |             | -overwrite                                                                                                    |
|          |             | If this option is enabled ( <b>-overwrite true</b> ),<br>existing documents and folders are deleted and<br>newly created according to the specified<br>directory structure.                                                                                                    |
|          |             | * -path                                                                                                    |
|          |             | The directory path to be used for the bulk<br>import of documents, for example,<br><b>C:/import/documents/</b> . From the last folder<br>specified, the folder structure is reproduced in<br>the repository of ARIS document storage.<br>Example: If the folder containing the<br>documents to be imported has the following                                                                                                    |
|          |             | structure<br>C:/import/documents/folder1/folder2,<br>running the command-line tool using the<br>-patch option will generate the structure<br>documents/folder1/folder2 in ARIS<br>document storage.                                                                                                    |
|          |             | -toplevelfolder                                                                                                    |
|          |             | If this property is set, the top-level folder<br>specified in <b>-path</b> parameter is ignored during<br>import. If the documents to be imported are<br>located at a level lower than a given folder<br><b>mydocs</b> , and, for example, the path                                                                                                    |
|          |             | <pre>/mydocs/folder1/folder2 is used with this option, only the structure of the folders subordinate to the mydocs level is mirrored during the import and created directly below the root directory in ARIS document storage. If this property is not set (which is the default), the top-level folder is mirrored as well in the ARIS document storage repository, that is, the entire structure /mydocs/folder1/folder2 is created below the root directory. The default value is false.</pre> |

| Commands            | Description                                                                                                    | Parameters                                                                                                    |
|---------------------|----------------------------------------------------------------------------------------------------|----------------------------------------------------------------------------------------------------|
| deleteAccessPrivile | Removes all access                                                                                                  | folderId (* -f)                                                                                                    |
| ges                 | restrictions from a specified folder.                                                                               | The folder ID is required to delete all access privileges.                                                                                                    |
|                     | <b>Usage:</b><br>deleteAccessPrivileges<br>[options]                                                                | <ul> <li>password (-p) <password>. The default password is manager.</password></li> <li>user (-u). The default user name is system.</li> </ul>                                                                                                    |
|                     |                                                                                                    | user (-u) <username></username>                                                                                                    |
|                     |                                                                                                    | User name of the executor, the default user name is <b>system</b> .                                                                                                    |
|                     |                                                                                                    | -orphandata                                                                                                    |
|                     |                                                                                                    | Deletes the access privileges assigned to deleted user groups. The default value is <b>false</b> .                                                                                                    |
|                     |                                                                                                    | -passon                                                                                                    |
|                     |                                                                                                    | Deletes the access privileges from the folder hierarchically. The default value is <b>false</b> .                                                                                                    |
| exportConfig        | Exports the configuration of ARIS document storage.                                                                 | file (-f)                                                                                                    |
|                     |                                                                                                    | Configuration file. The default value is adsConfig.properties.                                                                                                    |
|                     | <b>Usage:</b> exportConfig<br>[options]                                                                             | password (-p) <password>. The default password is <b>manager</b>.</password>                                                                                                    |
|                     |                                                                                                    | user (-u). The default user name is <b>system</b> .                                                                                                    |
| importConfig        | Updates the configuration<br>of ARIS document<br>storage of this tenant.<br><b>Usage:</b> importConfig<br>[options] | <ul> <li>file (-f)</li> <li>The configuration file to be imported. The default value is adsConfig.properties.</li> <li>password (-p) <password>. The default password is manager.</password></li> <li>user (-u). The default user name is system.</li> </ul> |
| roindox             | Do indovos the ADIS                                                                                                 |                                                                                                    |
| reindex             | Re-indexes the ARIS document storage                                                                                | password (-p) <password>. The default password is <b>manager</b>.</password>                                                                                                    |
|                     | database.<br><b>Usage:</b> reindex [options]                                                                        | user (-u). The default user name is <b>system</b> .                                                                                                    |

| Commands   | Description            | Parameters                                        |
|------------|------------------------|---------------------------------------------------|
| thumbnails | Creates thumbnails for | password (-p) <password></password>               |
|            | pictures.              | Password of the executor, the default password    |
|            | Usage: thumbnails      | is manager.                                       |
|            | [options]              | repository (-r) < Repository name>.               |
|            |                        | The default repository is the portal repository   |
|            |                        | used in ARIS document storage or in the           |
|            |                        | repository view in ARIS Connect. The default      |
|            |                        | value is <b>portal</b> .                          |
|            |                        | You have to specify the target repository only if |
|            |                        | you do not use the default repository.            |
|            |                        | A different repository could be the ARIS Risk &   |
|            |                        | Compliance Manager repository for example.        |
|            |                        | user (-u) <username></username>                   |
|            |                        | User name of the executor, the default user       |
|            |                        | name is <b>system</b> .                           |

#### Example

y-admintool.bat -s http://my\_aris\_host.com:1080 -umc http://my\_aris\_host.com:1080 -t default bulkimport -u system -p manager -path d:\my\_documents

# 3 Legal information

### 3.1 Documentation scope

The information provided describes the settings and features as they were at the time of publishing. Since documentation and software are subject to different production cycles, the description of settings and features may differ from actual settings and features. Information about discrepancies is provided in the Release Notes that accompany the product. Please read the Release Notes and take the information into account when installing, setting up, and using the product.

If you want to install technical and/or business system functions without Software AG's consulting services, you require extensive knowledge of the system to be installed, its intended purpose, the target systems, and their various dependencies. Due to the number of platforms and interdependent hardware and software configurations, we can only describe specific installations. It is not possible to document all settings and dependencies.

When you combine various technologies, please observe the manufacturers' instructions, particularly announcements concerning releases on their Internet pages. We cannot guarantee proper functioning and installation of approved third-party systems and do not support them. Always follow the instructions provided in the installation manuals of the relevant manufacturers. If you experience difficulties, please contact the relevant manufacturer.

If you need help installing third-party systems, contact your local Software AG sales organization. Please note that this type of manufacturer-specific or customer-specific customization is not covered by the standard Software AG software maintenance agreement and can be performed only on special request and agreement.

If a description refers to a specific ARIS product, the product is named. If this is not the case, names for ARIS products are used as follows:

| Name                  | Includes                                                                                        |
|-----------------------|-------------------------------------------------------------------------------------------------|
| ARIS products         | Refers to all products to which the license regulations of Software AG standard software apply. |
| ARIS Clients          | Refers to all programs that access shared databases via ARIS Server.                            |
| ARIS Download clients | Refers to ARIS clients that can be accessed using a browser.                                    |

# 3.2 Data protection

Software AG products provide functionality with respect to processing of personal data according to the EU General Data Protection Regulation (GDPR).

Where applicable, appropriate steps are documented in the respective administration documentation.

## 3.3 Disclaimer

ARIS products are intended and developed for use by persons. Automated processes, such as the generation of content and the import of objects/artifacts via interfaces, can lead to an outsized amount of data, and their execution may exceed processing capacities and physical limits. For example, processing capacities are exceeded if models and diagrams transcend the size of the modeling area or an extremely high number of processing operations is started simultaneously. Physical limits may be exceeded if the memory available is not sufficient for the execution of operations or the storage of data.

Proper operation of ARIS products requires the availability of a reliable and fast network connection. Networks with insufficient response time will reduce system performance and may cause timeouts.

If ARIS products are used in a virtual environment, sufficient resources must be available there in order to avoid the risk of overbooking.

The system was tested using scenarios that included 100,000 groups (folders), 100,000 users, and 1,000,000 modeling artifacts. It supports a modeling area of 25 square meters.

If projects or repositories are larger than the maximum size allowed, a powerful functionality is available to break them down into smaller, more manageable parts.

Some restrictions may apply when working with process administration, ARIS Administration, ARIS document storage, and ARIS Process Board, and when generating executable processes. Process Governance has been tested and approved for 1000 parallel process instances. However, the number may vary depending on process complexity, for example, if custom reports are integrated.

ARIS document storage was tested with 40.000 document items. This includes documents, document versions or folders. We recommend monitoring the number and overall size of stored document items and archiving some document items if needed.